# HORIZON

Platform for studying with a disability or other special needs

## Difficulties with reading study texts?

Do you have a disability which makes it difficult for you to read texts for your studies? Are you visually impaired, do you read slowly, have difficulty understanding texts or do you find it hard to concentrate while reading? Then the read-aloud program TextAid may be a useful tool for you. Horizon offers a TextAid license free of charge to students with a disability or extra support question.

#### What does TextAid do?

TextAid is an online tool that reads texts out loud while the specific part of the text is highlighted. Whether you want to read a web page or a scanned textbook, or you want to write a text or download a text as audio, TextAid can help you.

#### Reading a text out loud

Users can upload their own documents and have them read out loud by the computer. Documents are saved in a personal library. Word, PDF, Epub and Excel files can be read aloud. TextAid is available in Dutch, English, French, German and Spanish.

#### Study tools

The text processor also enables you to translate texts. You can also make a summary of a text using highlighters.

Writing aid: have the text read out loud while you type. You can choose complete words, full sentences or character by character.

#### Web Reader

The TextAid Web Reader Booklet Bar enables you to have web content read aloud. The Booklet Bar works on Windows, Mac, Chromebook and all mobile devices.

#### 100% Web based

The tool is online and available 24/7. This means TextAid can be used on your computer, tablet or mobile phone, whatever operating system you are using. Audio files of the spoken text can be saved so you can listen to them off-line whenever you want.

#### Attention

You can only use TextAid for studying. It is not possible (yet) to use tekst-to-speech-software during exams.

**ŤU**Delft

## How to apply for a free license at Horizon?

- 1. Go to my.tudelft.nl or use the mytudelft-app.
- 2. Open Osiris Case (see menu Go To below).
- 3. Click Start Case to start the application and follow the instruction.
- 4. Attach a digital scan of your official statement bearing the diagnosis.

The student counsellors will manage your request in Osiris Case. You can follow the process of your request through the programme.

Do you want to apply for a license, but do you not have an official statement of your disability? Contact the student counsellors of Horizon: horizon-esa@tudelft.nl.

## **TU Library Conversion Service**

Do you have printed versions of sizeable textbooks? TU Library can convert these to PDF for you within three days. All the previously converted course material in PDF is available via a closed database and is for personal use only. The application form for the conversion service and the link to the database can be found on the TextAid webpage of Horizon. It is not permitted to share PDF files with third parties. Alls student who got a license of TextAid have access to this service.

## Questions/More information needed?

www.tudelft.nl/studenten/horizon. horizon-esa@tudelft.nl.

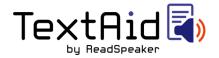

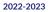